## **What to Do**

The final exam is quickly approaching and hopefully you have been looking at some of the study guides/practice exams in your spare time (I know, finding the time is tough). After Lesson 10: Boot Camp which was fully dedicated to questions submitted by subscribers I want to know what questions, so far, gave you the most trouble?

1) Pick 1-2 question(s) from lesson 10 (or any lesson really). Please include the question, possible answers, and the correct answer. Explain what about the question made it difficult: the wording, interpreting the sectional chart, two possible answers, etc...). Finally, let us know if you now understand the questions (yay!) or are still confused.

2) The follow up to Part 1. Please reply to at least two other students. Add your support if their questions also gave you trouble. If you have a neat tip to help solve one of those questions for the future, please share.

\*You know this already, but please be respectful of each other. An easy question for you might be extremely difficult for another. Be encouraging and positive in your feedback.

## **Requirements**

Posts at a minimum must include 2 paragraphs (including the question). Max 1 page. Please include or reference the page and figure number in the Airman's Testing Supplement for any figures that accompany a question.

#### **Discussion Directions**

After you type your initial post by Wednesday evening at 11:59 pm Pacific Time, then read through the other entries and reply directly to at least two classmates by Friday evening at 11:59 pm Pacific Time. When you reply, ALWAYS type the name of the classmate you are responding to and your name at the bottom of the message. Make sure to use **proper grammar and punctuation** in this college-level course in all correspondence. Please avoid "text" or "twitter speak" when corresponding.

## **Summary**

Post by Wednesday evening at 11:59 pm Pacific Time Respond to at least 2 classmates by Friday evening at 11:59 pm Pacific Time

# **Grading**

To view the grading rubric for this discussion, click the gear icon (upper right) and then click **Show Rubric**.

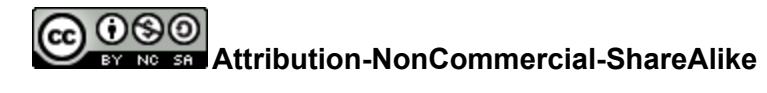

**CC BY-NC-SA**